# **Bartacus**

*Release 1.0.0*

**Apr 05, 2019**

### **Contents**

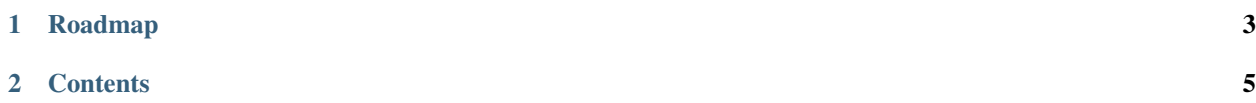

Bartacus aims to integrate the Symfony full stack framework into the TYPO3 CMS to gain all the advantages from Symfony, like Twig rendering and a really good DI container. Depending on your knowledge and previous experience you will like it more than Extbase and Fluid.

# CHAPTER 1

Roadmap

<span id="page-6-0"></span>To know all the plans for Bartacus visit our [Waffle Board.](https://waffle.io/Bartacus/Bartacus)

### CHAPTER 2

#### **Contents**

### <span id="page-8-0"></span>**2.1 Copyright**

*Bartacus Documentation*

Copyright © 2016-2017, Patrik Karisch

All rights reserved. This material may be copied or distributed only subject to the terms and conditions set forth in the [Creative Commons Attribution-ShareAlike 4.0 International](https://creativecommons.org/licenses/by-sa/4.0/) license.

You may share and adapt the material, even for commercial purposes, but you must give the original author credit. If you alter, transform, or build upon this work, you may distribute the resulting work only under the same license or a license compatible to this one.

Note: While the *Bartacus* documentation is offered under the Creative Commons *Attribution-ShareAlike 4.0 International* license the Bartacus *software* is offered under the [GPL version 3 or later](https://www.gnu.org/licenses/gpl-3.0)

#### **2.2 Installation**

To create a new project based on Bartacus create it with composer:

composer create-project bartacus/bartacus-standard

It will install all necessary stuff for you.

#### **2.2.1 TYPO3 Database Installation**

To install TYPO3 itself, a helpful command of the TYPO3 console is included:

```
vendor/bin/typo3cms install:setup --site-setup-type='site'
vendor/bin/typo3cms database:import < .misc/install.sql
```
Now you can login with your admin user.